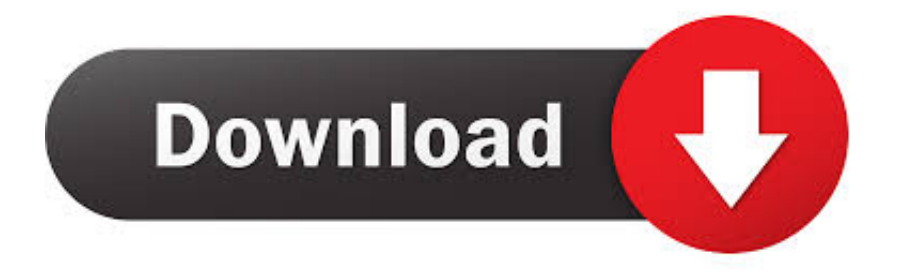

[How To Create An Exchange Account In Outlook 2011 For Mac](https://bytlly.com/1uecx7)

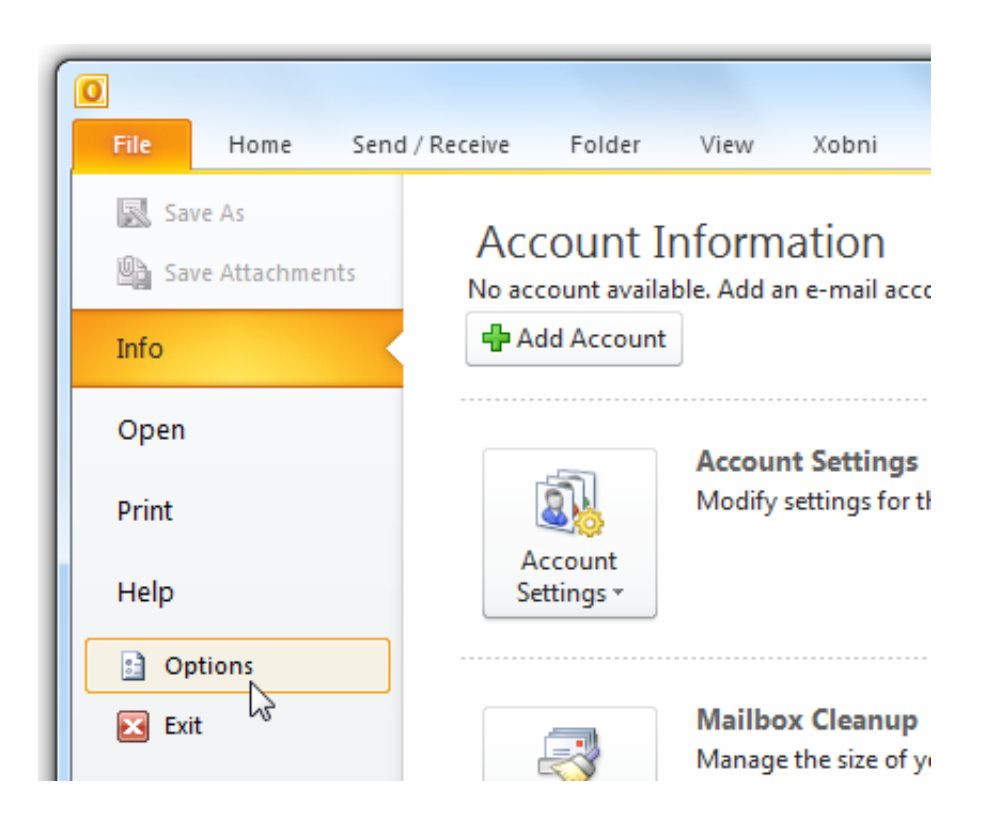

[How To Create An Exchange Account In Outlook 2011 For Mac](https://bytlly.com/1uecx7)

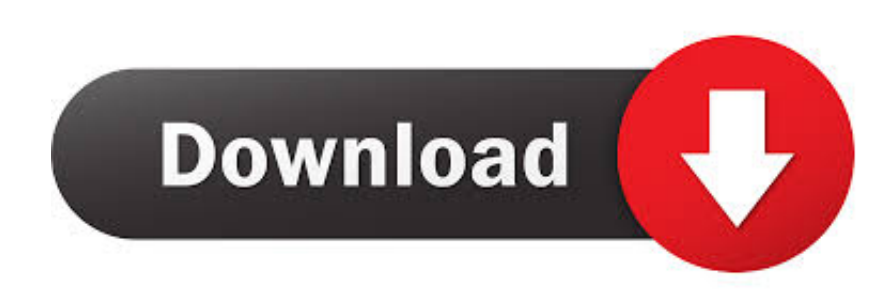

I did try the above option Exchange Account PasswordOn the Tools menu, click Accounts.

- 1. create outlook exchange account
- 2. create exchange server in outlook

• Under Authentication, make sure User Name and Password is selected • In the User name box, type your complete email address.

## **create outlook exchange account**

create outlook exchange account, how to create exchange account in outlook 2016, create exchange server in outlook [Luxonix](https://priceless-newton-002a19.netlify.app/Luxonix-Purity-Free-Download-Full-Version) [Purity Free Download Full Version](https://priceless-newton-002a19.netlify.app/Luxonix-Purity-Free-Download-Full-Version)

If this is the first account you're creating in Outlook 2011, under Add an Account, click Exchange Account.. Exchange Account PasswordIf this is the first account you're creating in Outlook 2011, under Add an Account, click Exchange Account.. Set up an Exchange account • Open Outlook for Mac 2011 Zte hsusb device driver for mac.. When setting up manually, you'll need additional information about your account, for instance the account type and addresses of mail servers. [Trial Reset Tool For](http://it-telecom.ru/sites/default/files/webform/trial-reset-tool-for-3dtv-play-activation.pdf) [3dtv Play Activation](http://it-telecom.ru/sites/default/files/webform/trial-reset-tool-for-3dtv-play-activation.pdf)

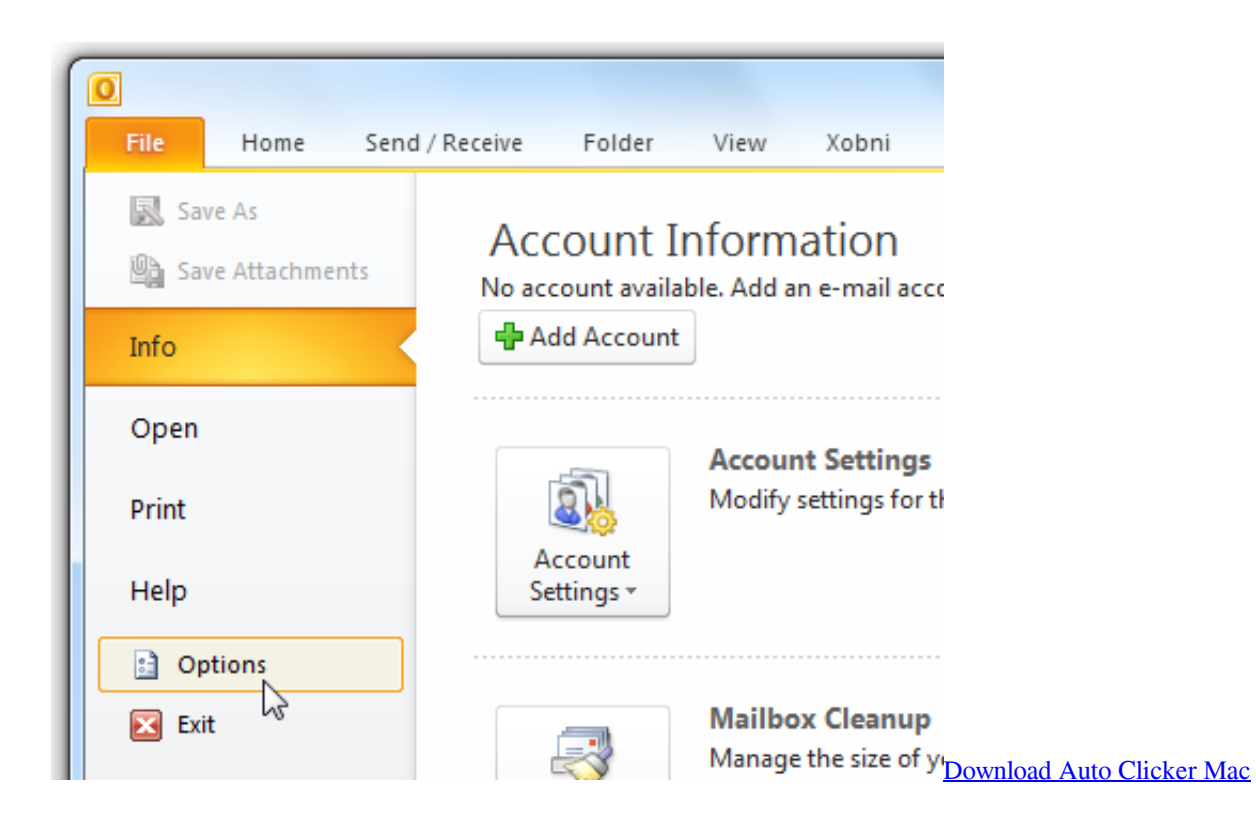

## **create exchange server in outlook**

## [Autodesk Inventor Download For Mac](https://garyhopkins.doodlekit.com/blog/entry/13875914/autodesk-inventor-download-for-mac-darnpans)

 Matsushita dvd rom sr 8177 driver for mac Add more email accounts • On the Tools menu, click Accounts. [للتحميل برنامج افضل](https://netdeitrouncong.over-blog.com/2021/03/-.html) <mark>[من اليوتيوب للكمبيوتر تنزيل](https://netdeitrouncong.over-blog.com/2021/03/-.html)</mark>

## [Film The Handmaiden Hd Online 2016](http://bawdireco.unblog.fr/2021/03/12/film-the-handmaiden-hd-online-2016/)

If you've previously created an email account for a different email address, in the lower corner of the Accounts dialog box, click, and then click Exchange.. • If Outlook is able to set up your account, you'll see the account you set up in the Accounts dialog box.. • Enter your email address and password, and then click Add Account If the Add Account button is unavailable • Enter the information about your account, including the following required fields: User name, Type, Incoming server, and Outgoing server.. In the Password box, type your password • Make sure Configure automatically is selected, and then click Add Account.. In the dialog box that asks if you want to allow the server to configure your settings, select the Always use my response for this server check box, and then click Allow.. Outlook for Mac 2011 Outlook for Mac can automatically set up accounts from many popular email service providers such as Outlook.. If you've previously created an email account for a different email address, in the lower corner of the Accounts dialog box, click, and then click Exchange. e828bfe731 [Download](https://untotyme.diarynote.jp/202103121440081758/) [free Sims Singles 2 Cheats](https://untotyme.diarynote.jp/202103121440081758/)

e828bfe731

[Nelson Intra 2100 Manual](https://hub.docker.com/r/biojualoret/nelson-intra-2100-manual)